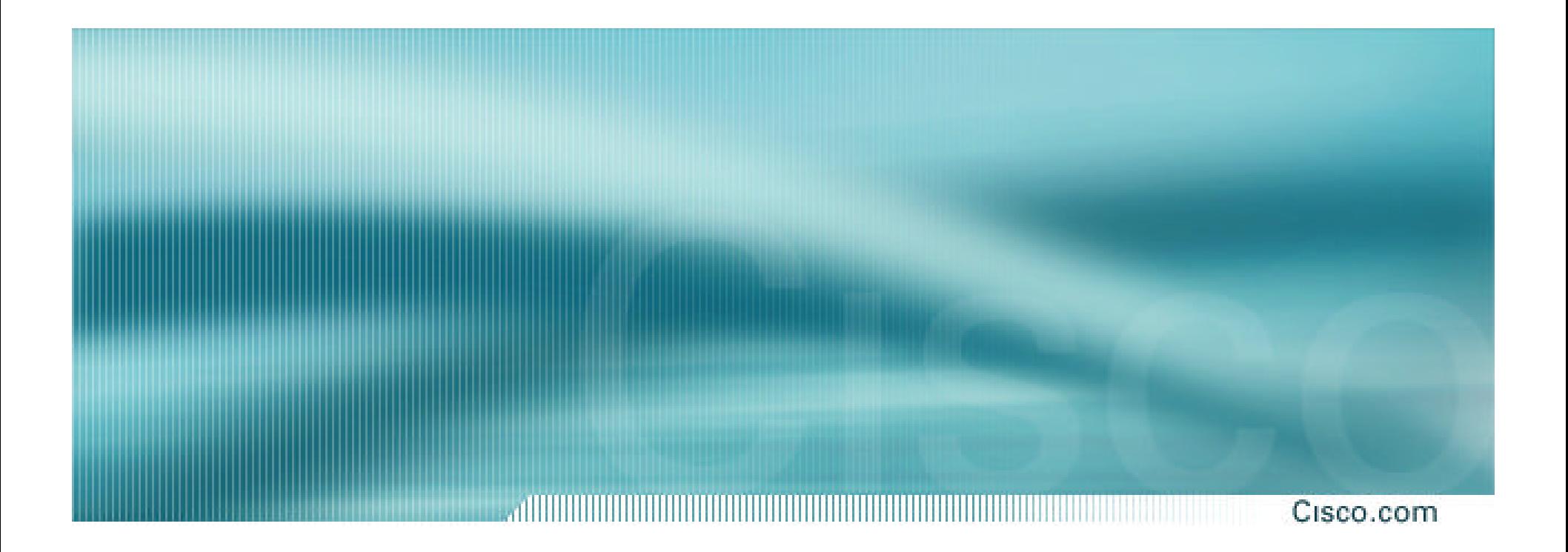

# **Phase 4 – Traceback the Attack**

## **Six Phases to ISP Security Incident Response**

- ¸**Preparation**
- ¸**Identification**
- ¸**Classification**
- ¸**Traceback**
- ¸**Reaction**
- ¸**Post Mortem**

#### **Traceback Attacks to their Source**

#### • **Valid IPv4 Source Addresses are Easy.**

- ¸ **Gets harder with DDOS – where there are a multitude of source addresses.**
- **Spoofed IPv4 Source Addresses are more challenging.** 
	- ¸ **Backscatter Traceback technique makes a difference.**
- **Inter-Provider Hand off of the traceback is the big challenge today (end of 2001).**

#### **Traceback Essentials**

Cisco.com

## • **If source prefix is not spoofed:**

- **-> Routing table**
- **-> Internet Routing Registry (IRR)**
- **-> direct site contact**
- **If source prefix is spoofed:** 
	- **-> Trace packet flow through the network -> Find upstream ISP**
	- **-> Upstream needs to continue tracing**

#### **Traceback Valid IPv4 Source Addresses**

Cisco.com

**madrid% whois -h whois.arin.net 64.103.0.0 Cisco Systems, Inc. (NETBLK-CISCO-GEN-6) 170 West Tasman Drive San Jose, CA 95134 US**

**Netname: CISCO-GEN-6 Netblock: 64.100.0.0 - 64.104.255.255**

**Coordinator: Huegen, Craig (CAH5-ARIN) chuegen@cisco.com +1-408-526-8104 (FAX) +1 408 525 2597**

**Domain System inverse mapping provided by:**

**NS1.CISCO.COM 192.31.7.92 NS2.CISCO.COM 192.135.250.69 DNS-SJ6.CISCO.COM 192.31.7.93 DNS-RTP4.CISCO.COM 192.135.250.70**

**© 2002, Cisco Systems, Inc. All rights reserved.** 5 **Database last updated on 2-Aug-2001 23:12:13 EDT.Record last updated on 11-Jan-2001.**

- **Use Regional Internet Registries (RIRs):**
	- ¸ **Europe: whois.ripe.net**
	- ¸ **Asia-Pac: whois.apnic.net**
	- ¸ **USA and rest: whois.arin.net**

#### **Traceback Valid IPv4 Source Addresses**

Cisco.com

**madrid% whois -h whois.arin.net "as 109" Cisco Systems, Inc. (ASN-CISCO) 170 W. Tasman Drive San Jose, CA 95134 US**

**Autonomous System Name: CISCOSYSTEMS Autonomous System Number: 109**

**Coordinator: Koblas, Michelle (MRK4-ARIN) mkoblas@CISCO.COM (408) 526-5269 (FAX) (408) 526-4575**

**Record last updated on 20-May-1997. Database last updated on 2-Aug-2001 23:12:13 EDT.**

#### **Also, if domain known: abuse@domain**

### **Traceback Spoofed IPv4 Addresses**

- **From where are we being attacked (inside or outside)?** 
	- ¸**Once you have a fundamental understanding of the type of attack (source address and protocol type), you then need to track back to the ingress point of the network**
	- ¸**Two techniques—hop by hop and jump to ingress**

## **Traceback via Hop by Hop Technique**

Cisco.com

### • **Hop by hop tracebacks takes time**

- ¸**Starts from the beginning and traces to the source of the problem**
- ¸**Needs to be done on each router**
- ¸**Often requires splitting—tracing two separate paths**
- ¸**Speed is the limitation of the technique**

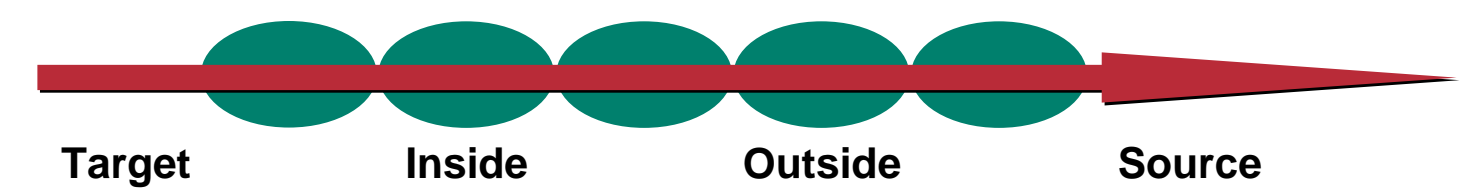

### **Traceback via Hop by Hop Technique**

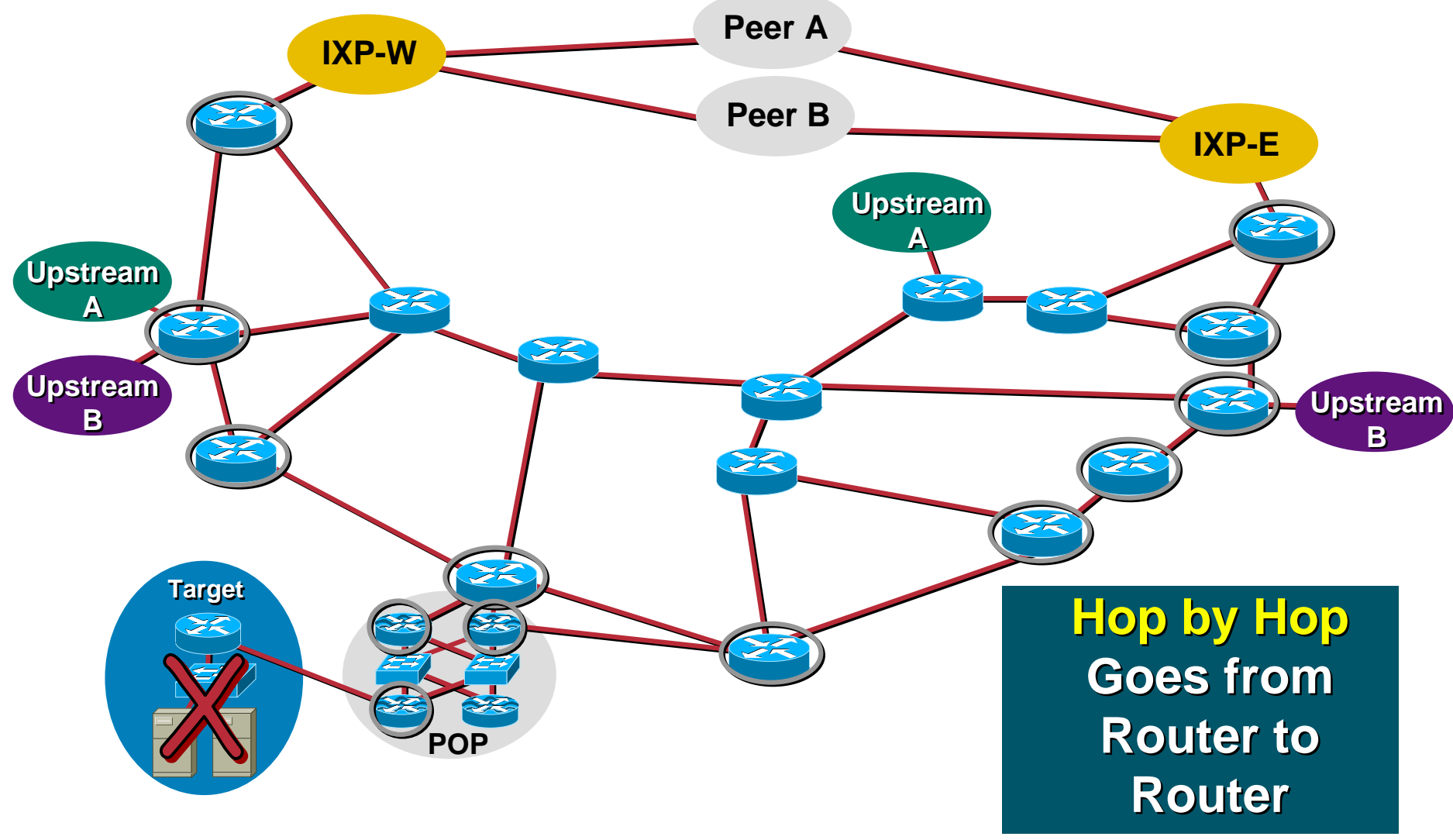

## **Traceback via the Jump to Ingress Technique**

• **Jump to ingress tracebacks divides the problem in half**

- ¸ **Is the attack originating from inside the ISP or outside the ISP?**
- ¸ **Jumps to the ISP's ingress border routers to see if the attack is entering the network from the outside**
- ¸ **Advantage of speed—are we the source or someone else the source?**

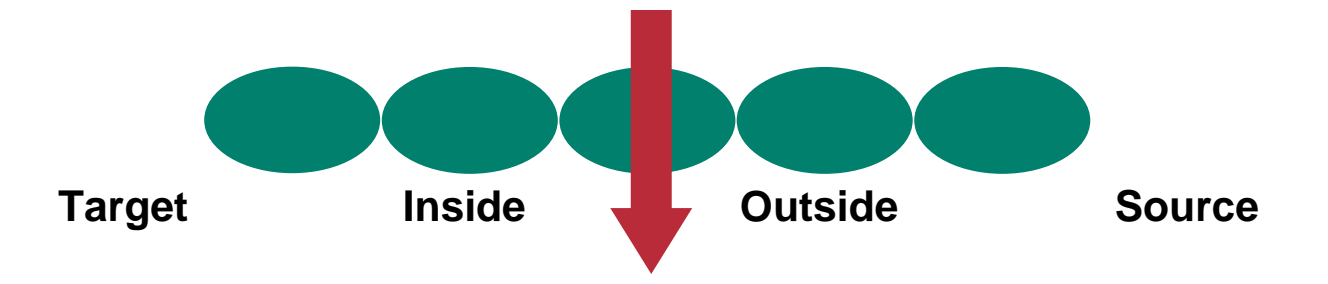

## **Traceback via the Jump to Ingress Technique**

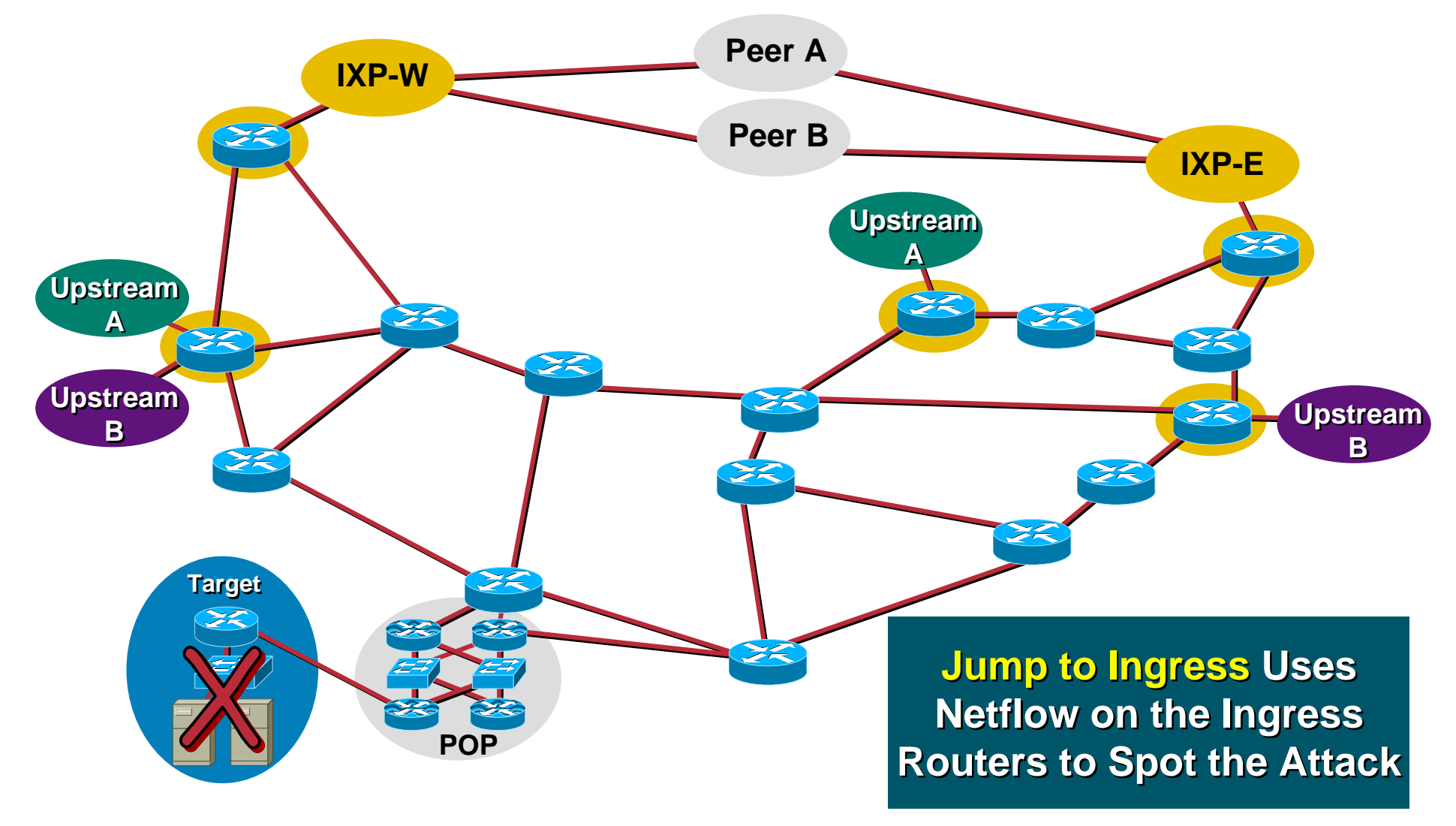

#### **Traceback Spoofed IPv4 Addresses**

Cisco.com

#### • **Three techniques**

¸**Apply temporary ACLs with log-input and examine the logs (like step 2)**

¸**Query Netflow's flow table (if show ip cache-flow is turned on)**

¸**Backscatter Traceback Technique**

#### **Traceback with ACLs**

Cisco.com

access-list 170 permit icmp any any echo access-list 170 permit icmp any any echo-reply **log-input** access-list 170 permit udp any any eq echo access-list 170 permit udp any eq echo any access-list 170 permit tcp any any established access-list 170 permit tcp any any access-list 170 permit ip any any

**interface serial 0**

**ip access-group 170 out**

**! Wait a short time - (i.e 10 seconds)**

**no ip access-group 170 out**

## **Traceback with ACLs**

- **Original technique for doing tracebacks**
- **Hazard—inserting change into a network that is under attack**
- **Hazard—log-input requires the forwarding ASIC to punt the packet to capture log information**
- **BCP is to apply the filter, capture just enough information, then remove the filter**

alliitiiti Cisco.com

#### • **Using Netflow for hop-by-hop traceback:**

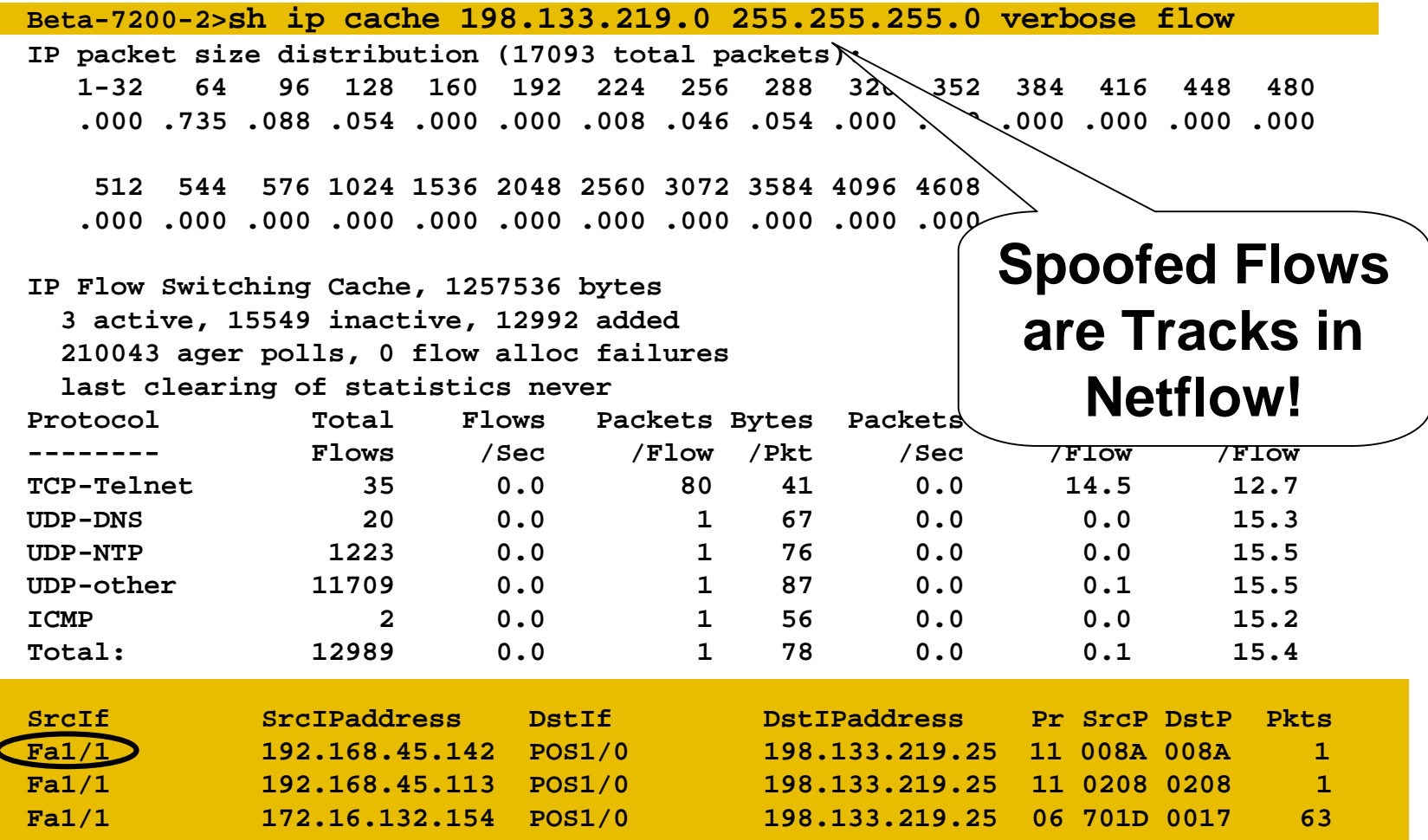

**© 2002, Cisco Systems, Inc. All rights reserved.** 15

## **Tracing Back with Netflow**

• **Routers need Netflow enabled router1#sh ip cache flow | include <destination>** Se1 **Se1 \, Allegar \, Se1 \, Allegar \, Se1 \, Se1 \, Allegar \, Se1 \, Se4 \, Se4 \, Se4 \, Se4 \, Se4 \, Se4 \, Se4 \, Se4 \, Se4 \, Se4 \, Se4 \, Se4 \, Se4 \, Se4 \, Se4 \, Se4 \, Se4 \, Se4 \, Se4 \, Se4 \, Se4 \, Se** .... (lot. The flows to the same destination) **router1#sh ip cef se1 Prefix Mext Hop Interface 0.0.0.0/0 10.10.10.2 Serial1 10.10.10.0/30 attached Serial1 The flows come from serial 1 Victim Find the upstream router on serial 1 Continue on this router**

## **show ip cache flow**

allililililililili Cisco.com

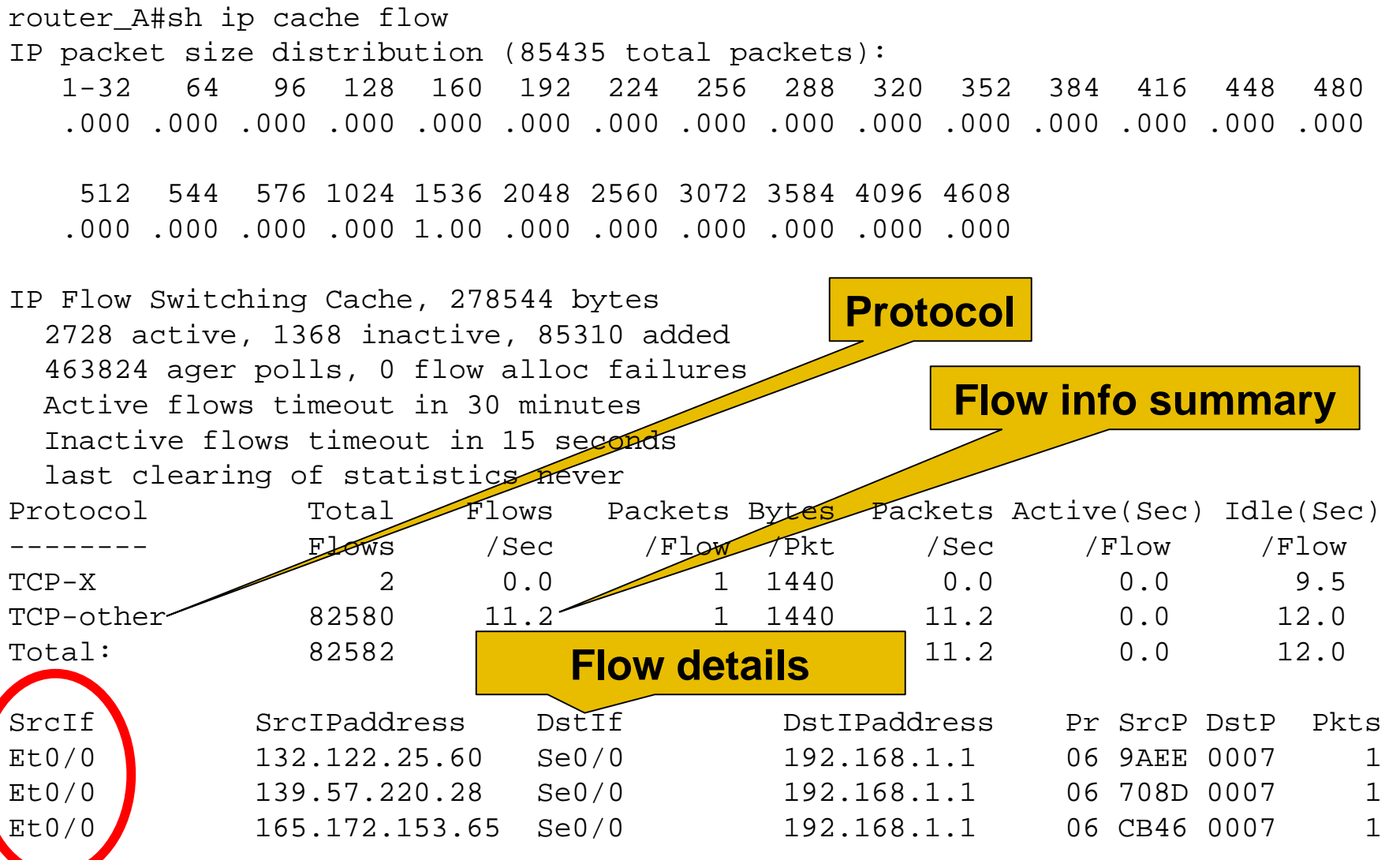

**© 2002, Cisco Systems, Inc. All rights reserved.** 17

#### **show ip cache verbose flow**

an mara an an Dùbha Cisco.com

router\_A#sh ip cache verbose flow IP packet size distribution (23597 total packets): 1-32 64 96 128 160 192 224 256 288 320 352 384 416 448 480 .000 .000 .000 .000 .000 .000 .000 .000 .000 .000 .000 .000 .000 .000 .000

512 544 576 1024 1536 2048 2560 3072 3584 4096 4608 .000 .000 .000 .000 1.00 .000 .000 .000 .000 .000 .000

IP Flow Switching Cache, 278544 bytes 1323 active, 2773 inactive, 23533 added 151644 ager polls, 0 flow alloc failures Active flows timeout in 30 minutes Inactive flows timeout in 15 seconds last clearing of statistics never

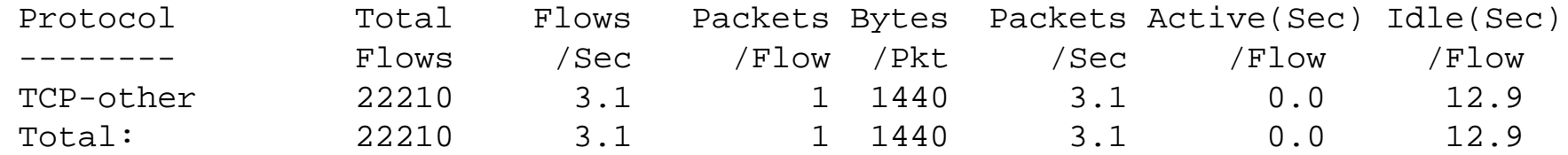

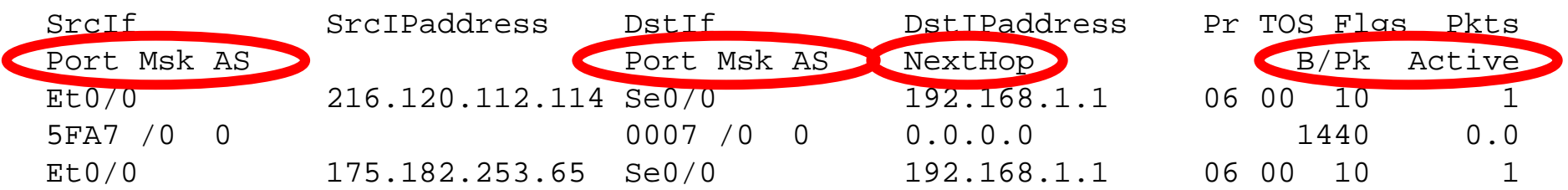

Cisco.com

• **Generic ways to use the Netflow command:**

- ¸ **show ip cache <addr> <mask> verbose flow**
- ¸ **show ip cache flow | include <addr>**
- ¸ **Proactive approach—create scripts …...**

**ssh -x -t -c [des|3des] -l <username> <IPAddr> "show ip cache <addr> <mask> verbose flow"**

- **GSR — Netflow on the GSR is executed and exported from the Line Cards – not the GRP. Use the** *show controllers* **with sample Netflow (if LC supports SNF)**
	- ¸ **GSR-2# exec slot 0 sh ip cache <addr> <mask> verbose flow**
- **7500 with dCEF — CSCdp91364.**
	- ¸ **7500# exec slot 0 sh ip cache <addr> <mask> verbose flow**
- **Remember!** *execute-on all* **to get Netflow from all the LC/VIPs.**

- **Key advantage of Netflow:**
	- ¸**No changes to the router while the network is under attack; passive monitoring**
	- ¸**Scripts can be used to poll and sample throughout the network**
	- ¸**IDS products can plug into Netflow**
	- ¸**Working on a MIB for SNMP access**

#### **Backscatter Traceback Technique**

- **Three key advantages:**
	- ¸ **Reduced Operational Risk to the Network while traceback is in progress.**
	- ¸ **Speedy Traceback**
	- ¸ **Ability to hand off from one ISP to another – potentially tracing back to it's source.**

### **Backscatter Traceback Technique**

Cisco.com

• **Created by Chris Morrow and Brian Gemberling @ UUNET as a means of finding the entry point of a spoofed DOS/DDOS.** 

¸ **http://www.secsup.org/Tracking/**

• **Combines the Sink Hole router, Backscatter Effects of Spoofed DOS/DDOS attacks, and remote triggered Black Hole Filtering to create a traceback system that provides a result within 10 minutes.** 

### **Backscatter Traceback Technique**

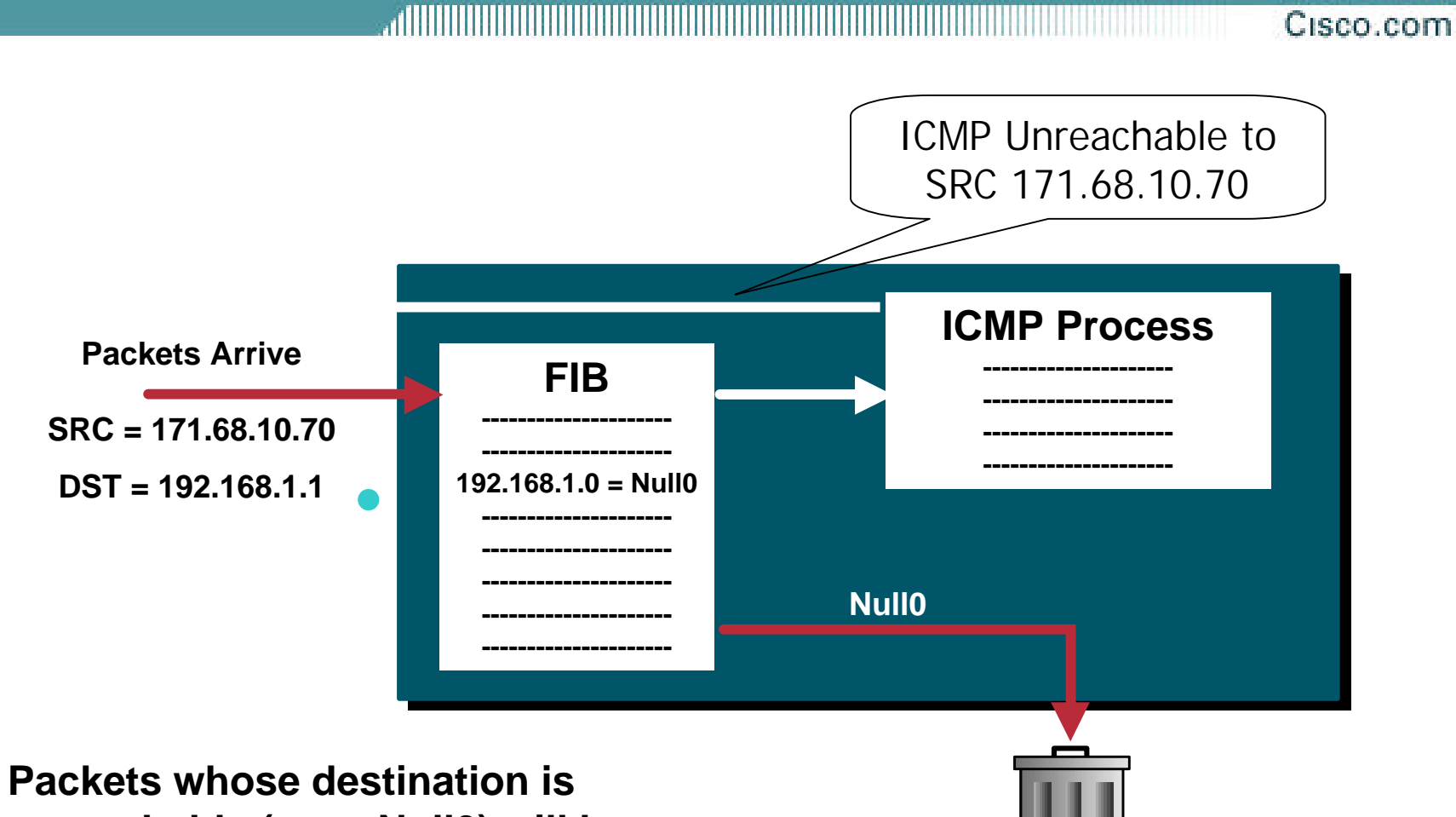

**unreachable (even Null0) will have a ICMP Unreachable sent back. This "unreachable noise" is backscatter.** 

- **1. Sink Hole Router/Network connected to the network and ready to classify the traffic. Like before, BGP Route Reflector Client, device to analyze logs, etc.** 
	- ¸ **Can use one router to do both the route advertisement and logging OR break them into two separation routers – one for route advertisement and the other to accept/log traffic**
	- ¸ **Can be used for other Sink Hole functions while not using the traceback technique.**
	- ¸ **Sink Hole Router can be a iBGP Route Reflector into the network.**

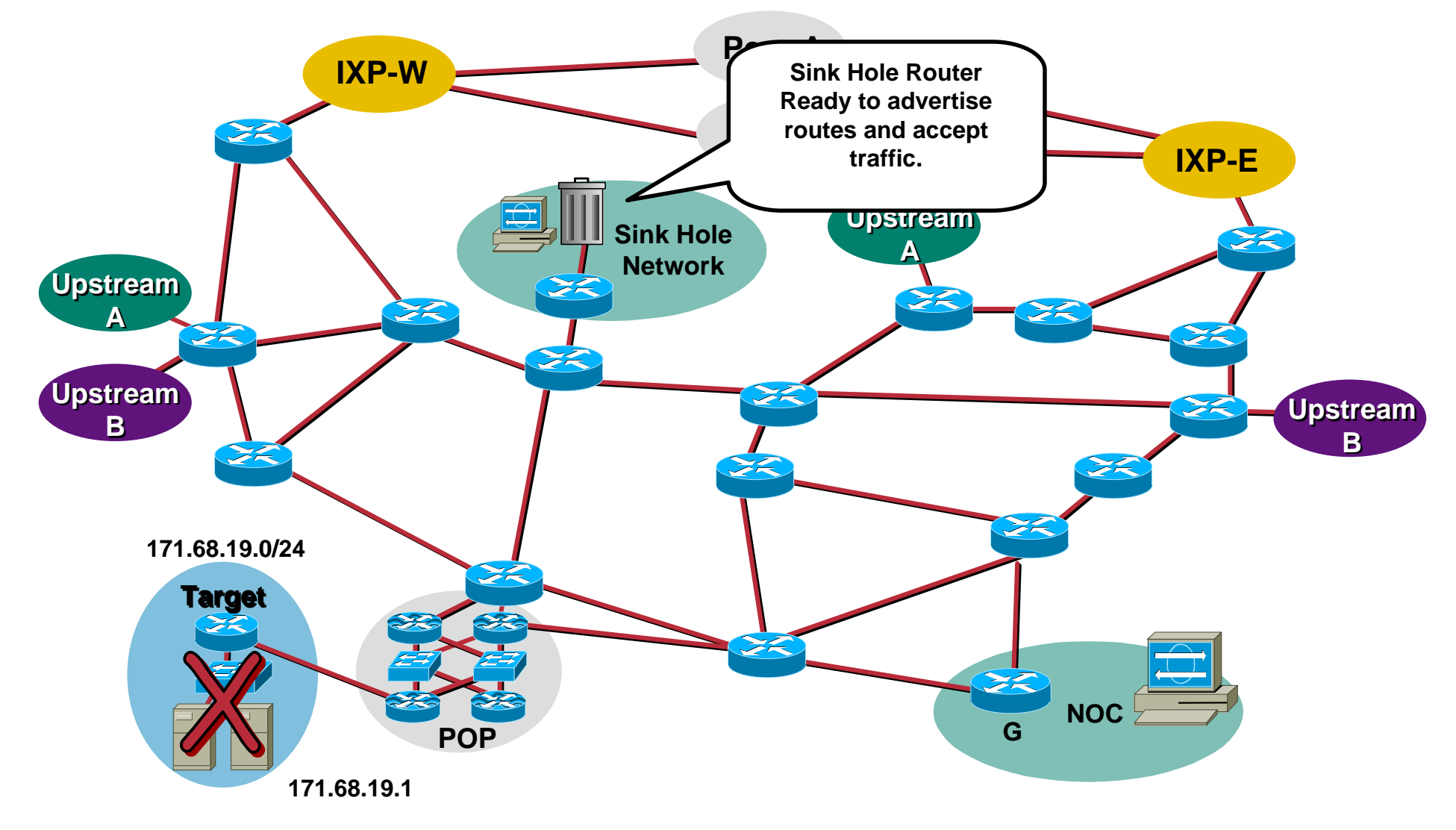

```
router bgp 31337 
! 
! set the static redistribution to include a route-map so we can filter 
! the routes somewhat... or at least manipulate them 
! redistribute static route-map static-to-bgp 
! 
! add a stanza to the route-map to set our special next hop 
!
route-map static-to-bgp permit 5 
match tag 666 
set ip next-hop 172.20.20.1 
set local-preference 50 
set origin igp
```
- **2. All edge devices (routers, NAS, IXP Routers, etc) with a static route to Null0. The Test-Net is a safe address to use (192.0.2.0/24) since no one is using it.**
	- ¸ Cisco: **ip route 172.20.20.1 255.255.255.255 Null0**
	- ¸ **Routers also need to have ICMP Unreachables working. If you have ICMP Unreachables turned off (i.e.** *no ip unreachables* **on a Cisco), then make sure they are on.**
	- ¸ **If ICMP Unreachable Overloads are a concern, use a ICMP Unreachable Rate Limit (i.e.** *ip icmp rate-limit unreachable* **command on a Cisco).**

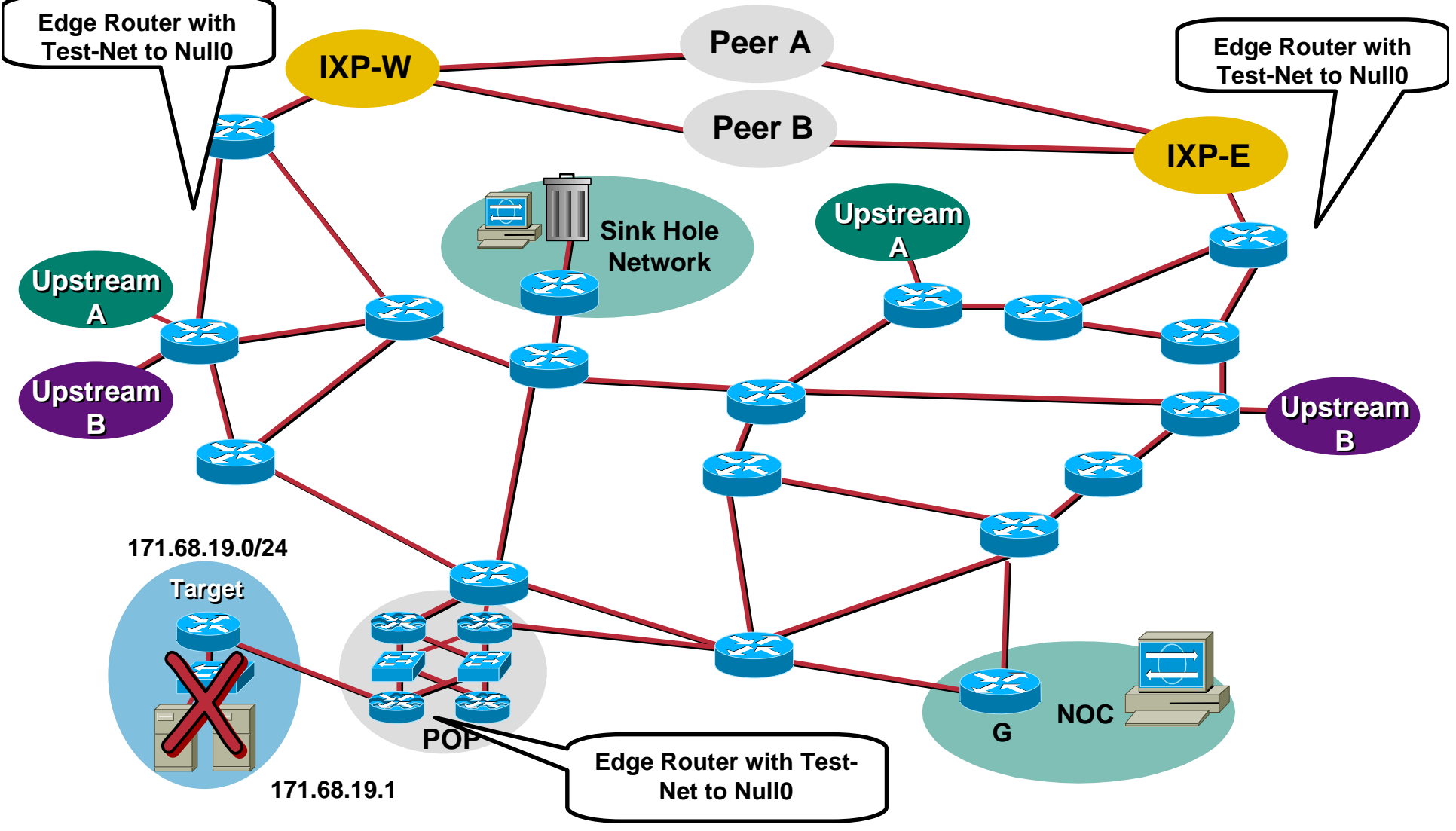

Cisco.com

**3. Sink Hole Router advertising a large block of unallocated address space with the BGP no-export community and BGP Egress route filters to keep the block inside. 96.0.0.0/3 is an example.**

> **Check with IANA for unallocated blocks: www.iana.org/assignments/ipv4-address-space**

- **BGP Egress filter should keep this advertisement inside your network.**
- **Use BGP** *no-export* **community to insure it stays inside your network.**

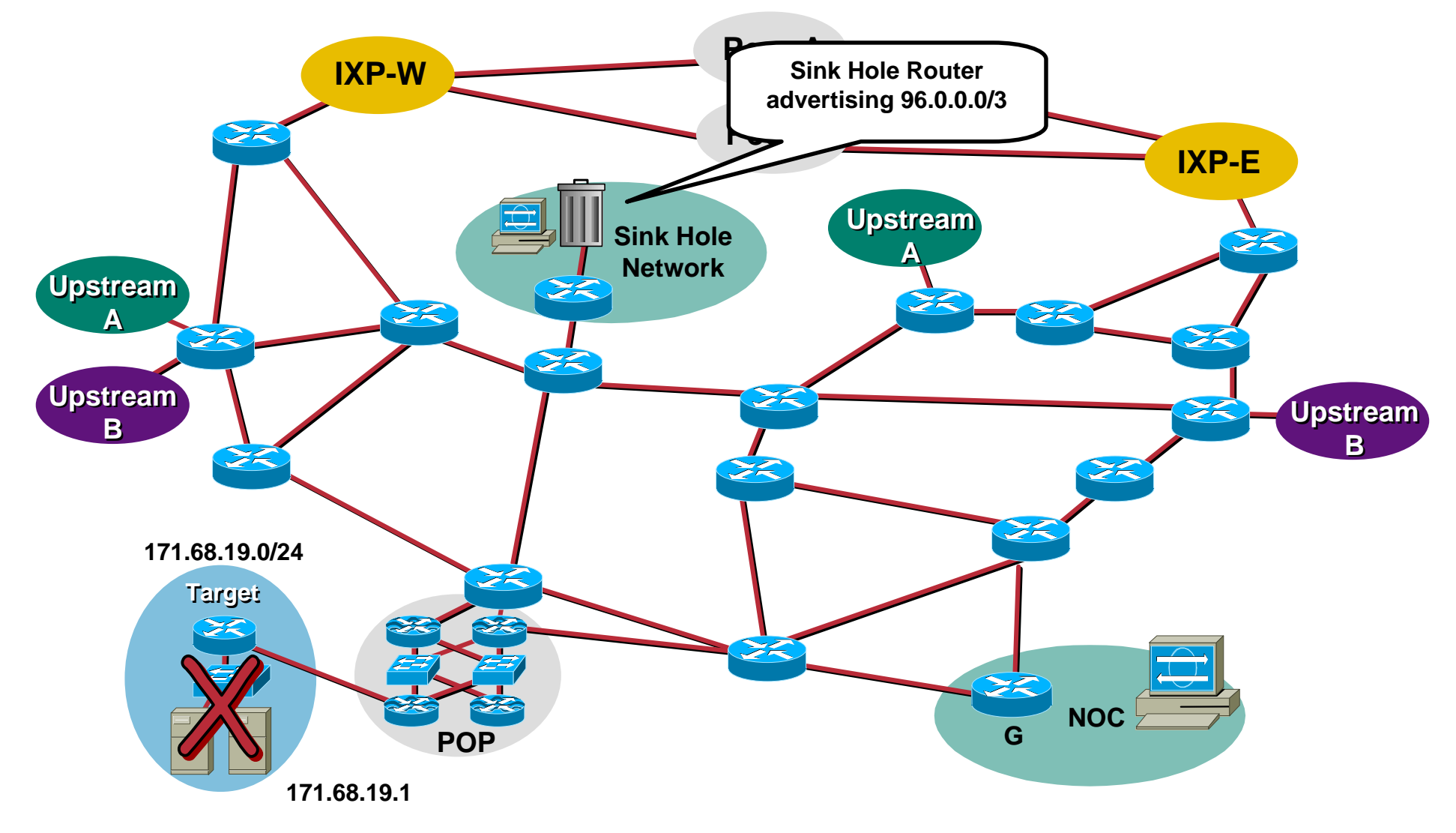

- **Activation happens when an attack has been identified.**
- **Basic Classification should be done to see if the backscatter traceback will work:**
	- ¸**May need to adjust the advertised block.**
	- ¸**Statistically, most attacks have been spoofed using the entire Internet block.**

Cisco.com

#### **1. Sink Hole Router Advertises the /32 under attack into iBGP with.**

#### **Advertised with a static route with the "666" tag:**

**ip route victimip 255.255.255.255 Null0 tag 666**

#### **The static triggers the routers to advertise the customer's prefix**

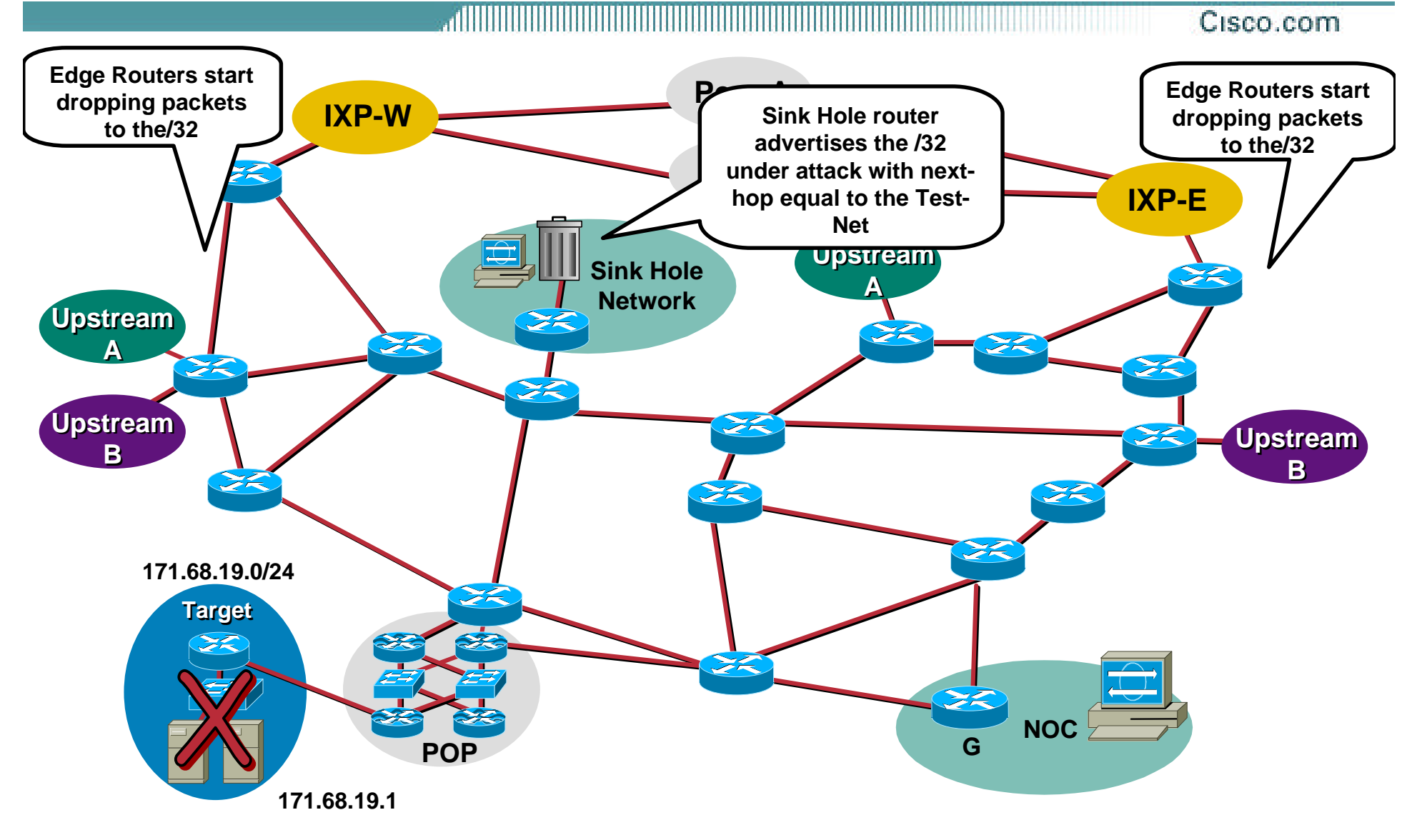

Cisco.com

**2. Black Hole Filtering is triggered by BGP through out the network. Packets to the target get dropped. ICMP Unreachable Backscatter starts heading for 96.0.0.0/3.**

#### **Access list is used on the router to find which routers are dropping packets.**

**access-list 101 permit icmp any any unreachables log**

**access-list 101 permit ip any any**

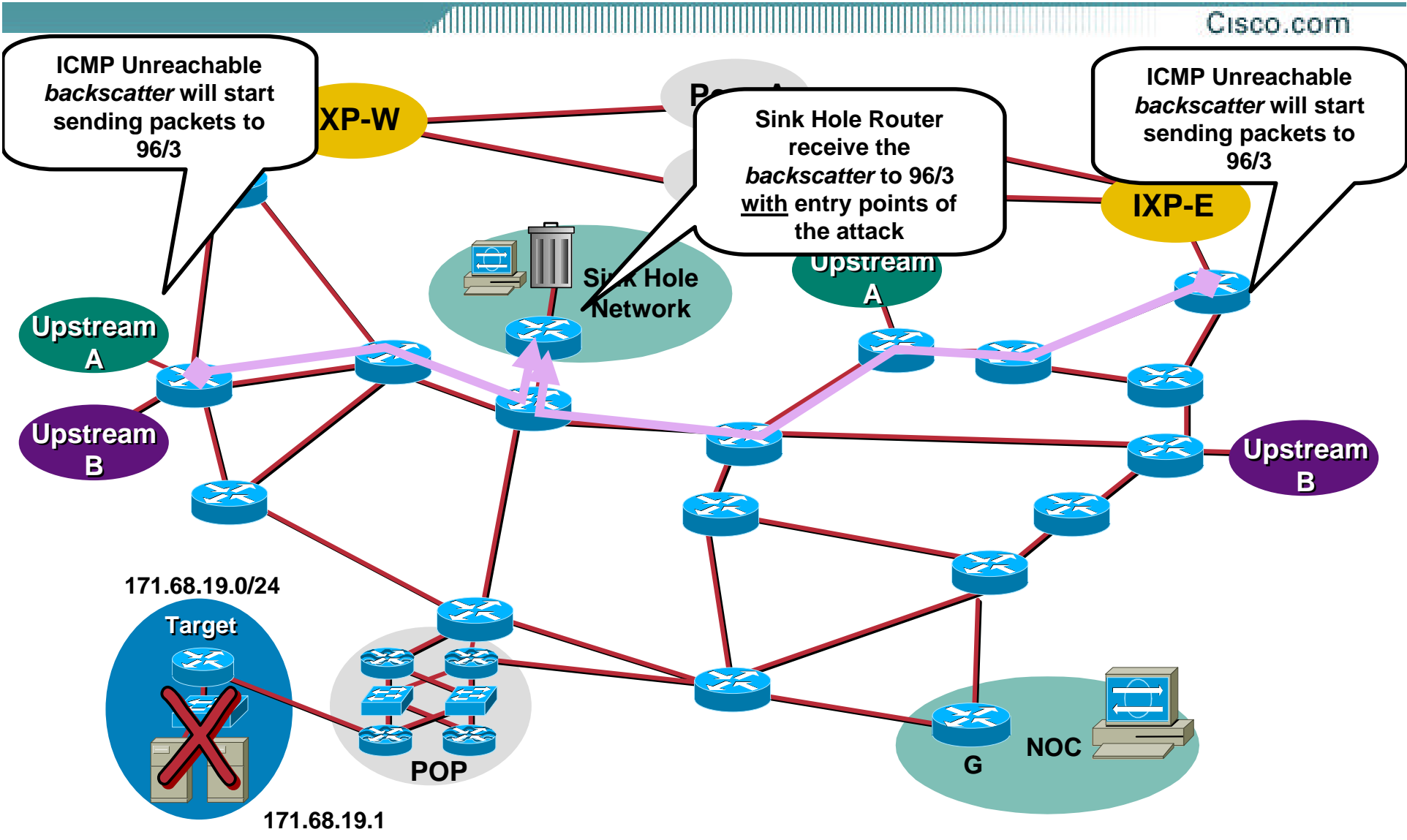

- **SLOT 5:3w1d: %SEC-6-IPACCESSLOGDP: list 150 permitted icmp 171.68.66.18 -> 96.47.251.104 (3/1), 1 packet SLOT 5:3w1d: %SEC-6-IPACCESSLOGDP: list 150 permitted icmp 171.68.66.18 -> 96.70.92.28 (3/1), 1 packet SLOT 5:3w1d: %SEC-6-IPACCESSLOGDP: list 150 permitted icmp 171.68.66.18 -> 96.222.127.7 (3/1), 1 packet SLOT 5:3w1d: %SEC-6-IPACCESSLOGDP: list 150 permitted icmp 171.68.66.18 -> 96.96.223.54 (3/1), 1 packet SLOT 5:3w1d: %SEC-6-IPACCESSLOGDP: list 150 permitted icmp 171.68.66.18 -> 96.14.21.8 (3/1), 1 packet SLOT 5:3w1d: %SEC-6-IPACCESSLOGDP: list 150 permitted icmp 171.68.66.18 -> 96.105.33.126 (3/1), 1 packet SLOT 5:3w1d: %SEC-6-IPACCESSLOGDP: list 150 permitted icmp 171.68.66.18 -> 96.77.198.85 (3/1), 1 packet SLOT 5:3w1d: %SEC-6-IPACCESSLOGDP: list 150 permitted icmp 171.68.66.18**
- **-> 96.50.106.45 (3/1), 1 packet**

#### **Questions**

- **Pulling down all the traffic into a Sink Hole could be very dangerous.** 
	- ¸ **Yes. Make sure you've integrated in the network so when it melts down, it will not impact the network.**
- **Advertising large chunks of address space (I.e. 64/8) to do the backscatter traceback could be dangerous.**
	- ¸ **Murphy's Law of Networking – Layered checks should be used – Egress BGP filtering + no-export community.**